## **Senior Survey**

1) Go to <a href="http://moodle.pcsb.org">http://moodle.pcsb.org</a>

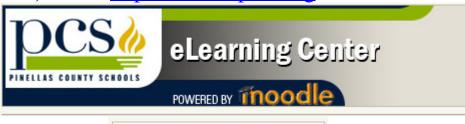

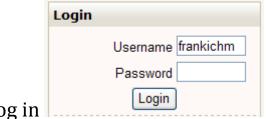

2) Log in Use R2.D2. student domain login (Tech Coordinator can provide you with this) Login is 4 digits and password is last 8 digits in student ID number If student has never logged into Moodle, they will be directed to a profile screen as shown below: If they are an active user, you do not need to fill out profile below, proceed directly to Step # 6.

3) Fill in the few red asterisk fields like this (only fill in the red asterisks):

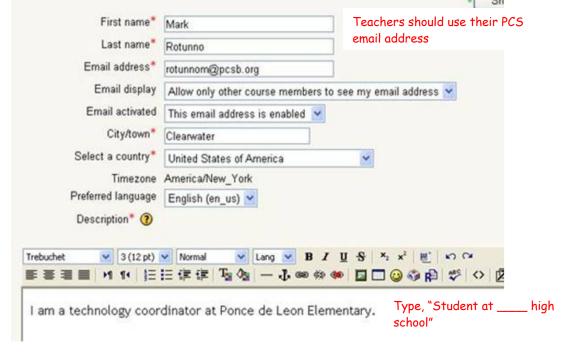

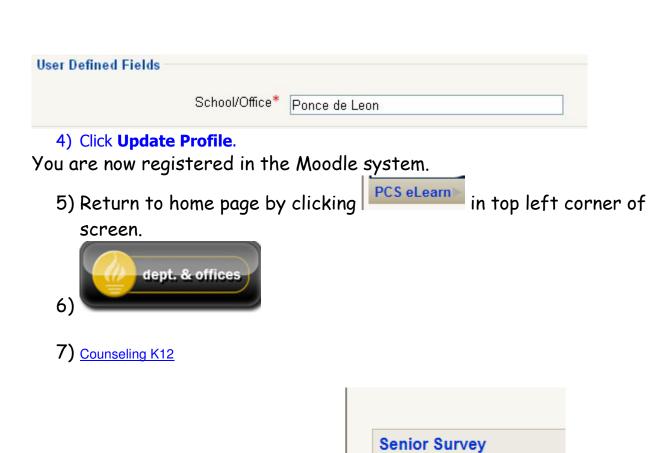

Teacher: Bobbie Hill

8) Click on Senior Survey Course

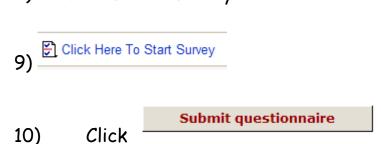